共用化促進機器 【地域イノベーションプログラム】

## 示差走査熱量計 Differential Scanning Calorimeter (DSC)

- 1. 液体窒素補充※必要があれば、窒素ガス通気を行い、冷却機とDSC本体とパソコンの電源をONにする。
- 2. パソコンとDSCの接続を行い、使用する冷却機の校正ファイルを選択する(ABCファイル・温度学習 ファイル)。測定条件をセットし、等温保持を行う。※他のデータの上書きをしないよう注意すること。
- 3. サンプルを調整し、炉内にサンプルをセットし(左側:基準物質、右側:試料)、等温保持が十分にでき ていることを確認した後(サンプル設置後約30分かかる)、DSC測定を開始する。
- 4. 測定終了後、DSC本体と冷却機の電源OFF、窒素ガスの元栓を締め、使用記録を記入して終了する。 ※冷却機の電源OFF・窒素ガスを締める際は、炉を室温に保つこと。 ※セルと炉の蓋の取り扱いは、ピンセットで行う。ピンセットは尖っていないものを使用すること。 ※霜などによってDSC本体に水分が付着することを極力避けること。 ※取り扱いの詳細は手順書を参照すること。不明な点はすぐに担当まで連絡すること。

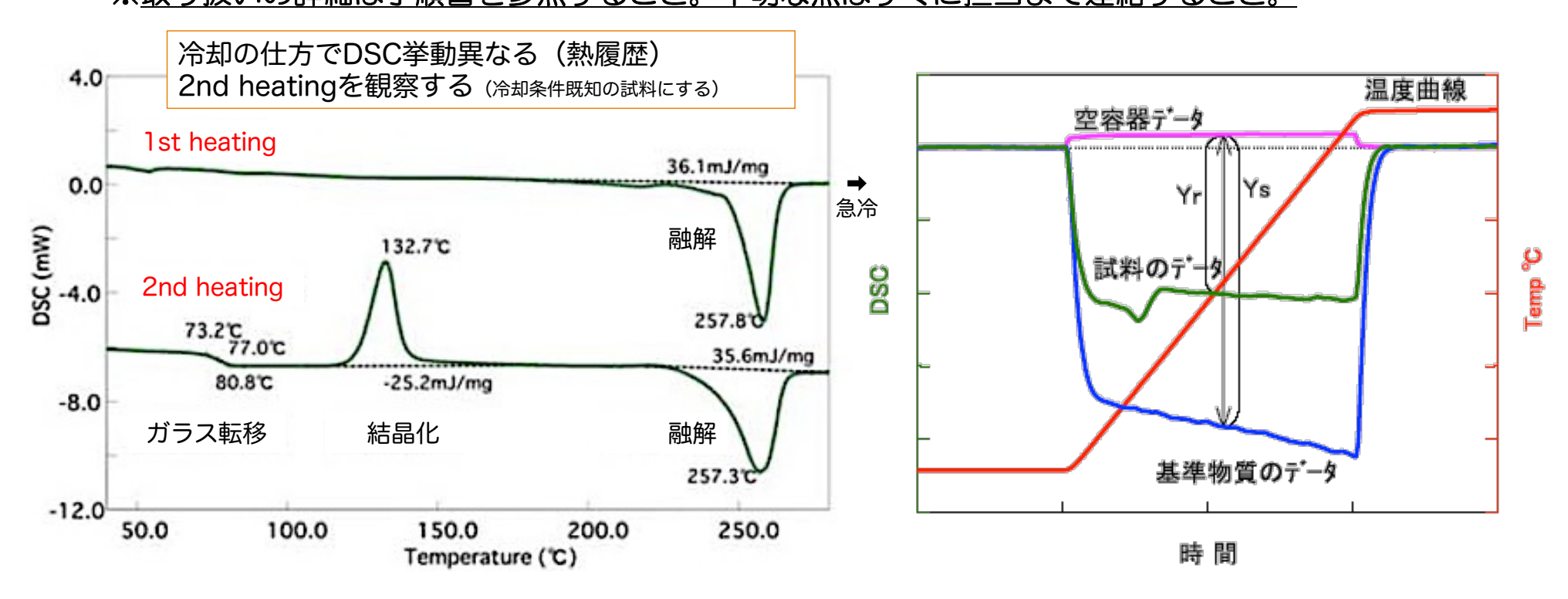